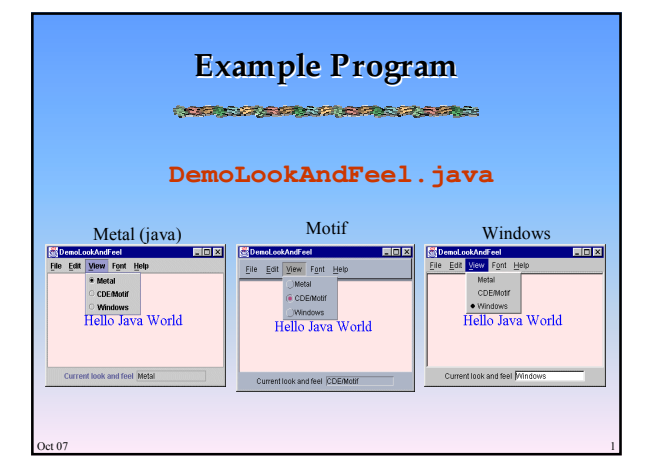

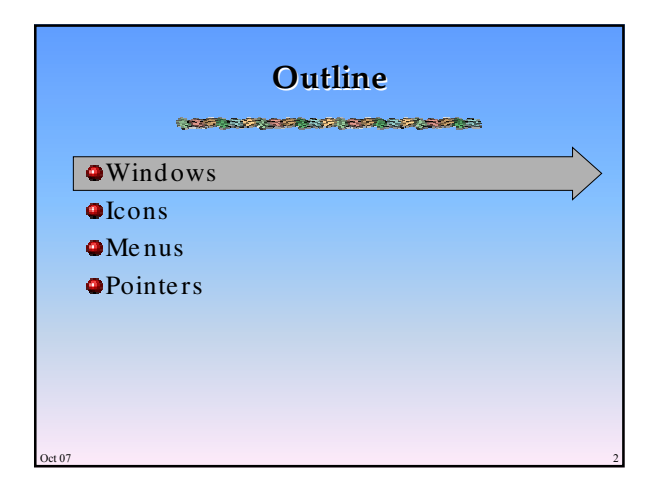

## **Windows COME OF A PROPERTY AND PROPERTY**  $\bullet$  Windows are areas of the screen that act like individual te rminals for an application  $\bullet$  Behaviour of windows determined by the system's window manager (aka windowing  $s$ ystem $)$ Windows can contain te xt, graphics, me nus, toolb ars, e tc.  $\bullet$  Can be moved, resized, closed, minimized, maximize d

 $\cot 07$  3

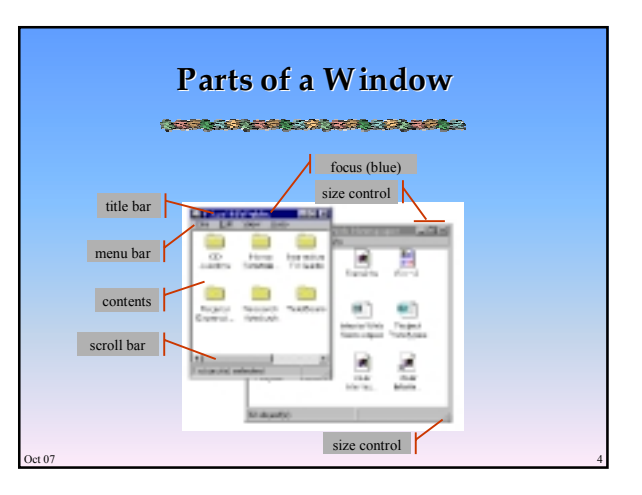

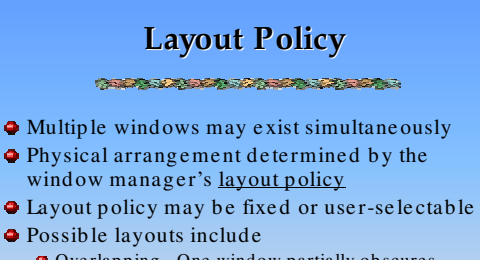

- Overlapping One window partially obscures another
- $\bullet$  Tiled Adjoin but don't overlap
- $\bullet$  Cascading A sequence with each window offset from the preceding according to a rule (e.g., 10 pixels to the right and below)

 $\cot 07$  5

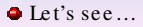

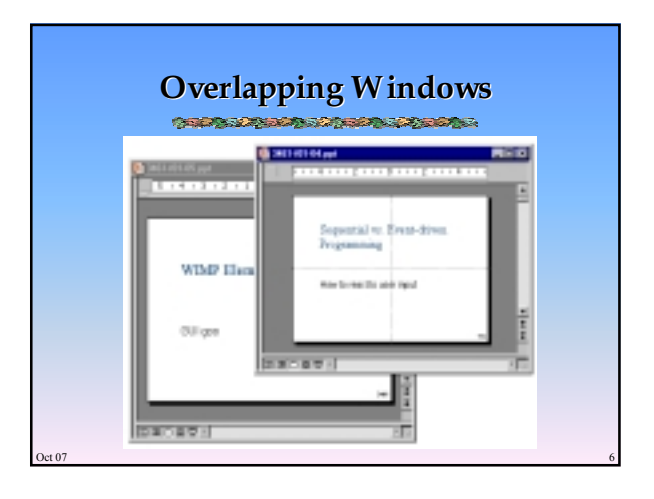

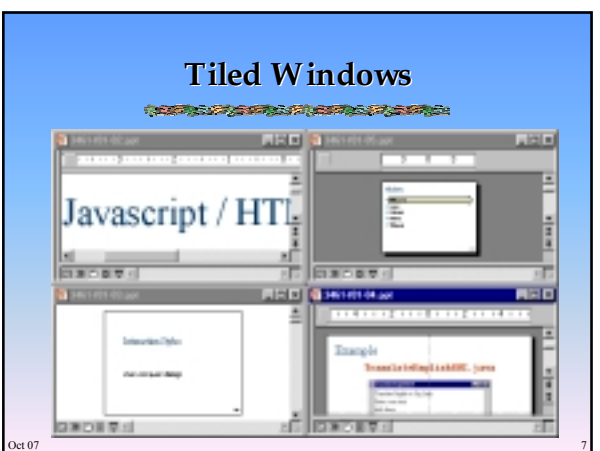

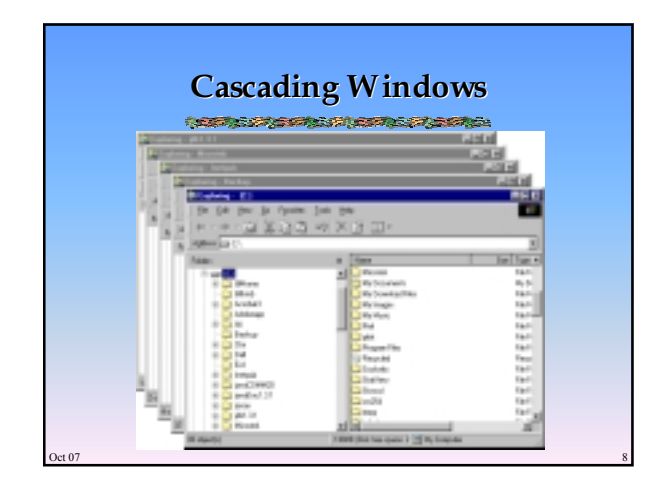

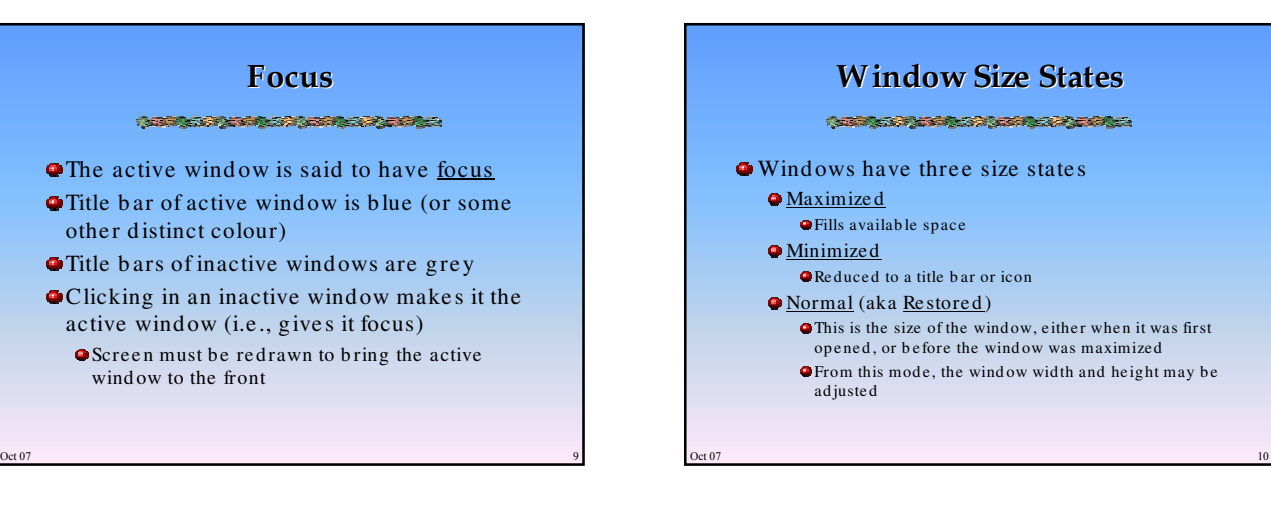

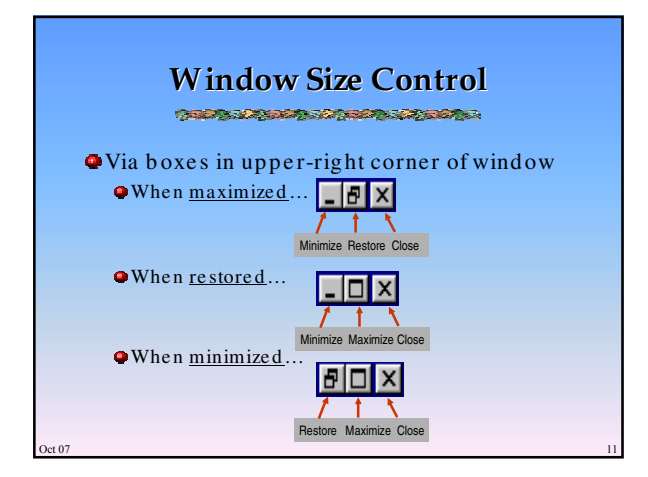

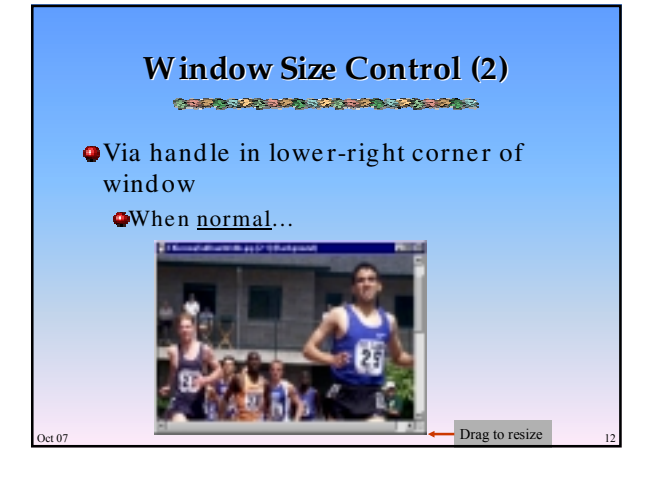

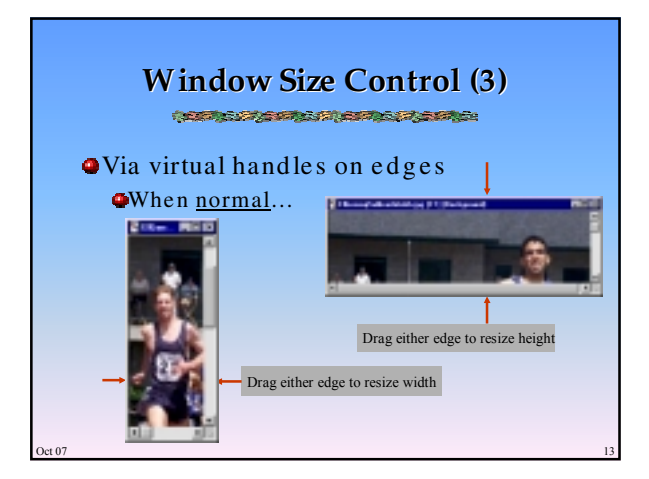

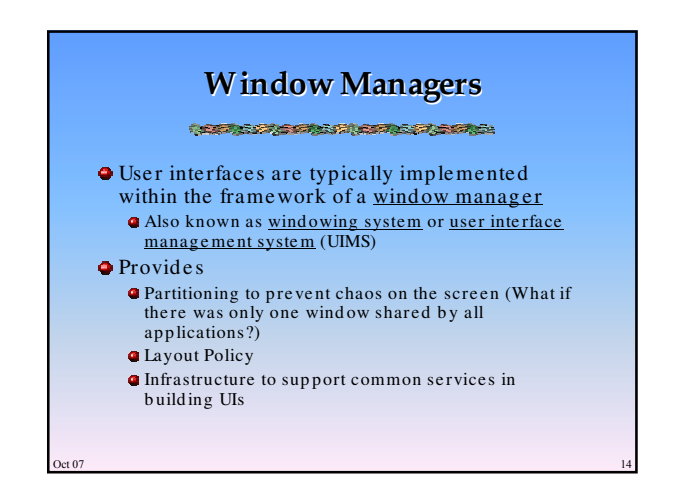

### **Window Manager Structure**

### **COME OF A PROPERTY AND PROPERTY**

- Base layer (implements the basic infrastructure )  $\bullet$  Output model (graphics primitives)  $\bullet$  Input model (keyboard, mouse)
- UI laye r (handle s all visib le aspe cts) Pre se ntation (e .g ., what is on top ?)
	- Command s (wind ow & conte nt manip ulation)
- Mapping of input actions to applications
- $\cot 07$  15 When building a UI, use services of windowing system where possible (rather than writing custom code )

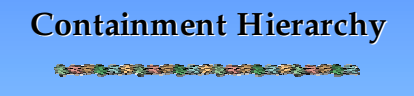

- A window is made up of a number of nested inte ractive ob je cts (e .g.,b uttons, te xt fie lds, other windows)
- Relationship of objects is expressed by a containment hierarchy

 $\cot 07$  16

- $\bullet$  based on screen geometry of objects **O**represents the hierarchy/nesting of the
	- ob je cts

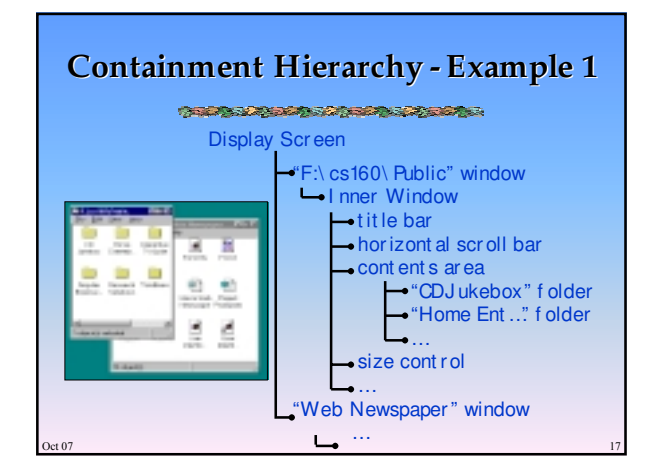

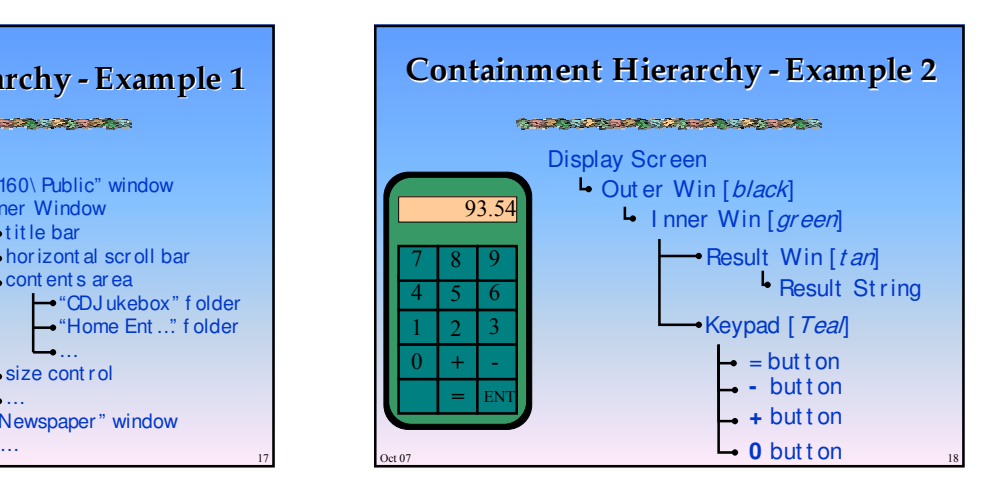

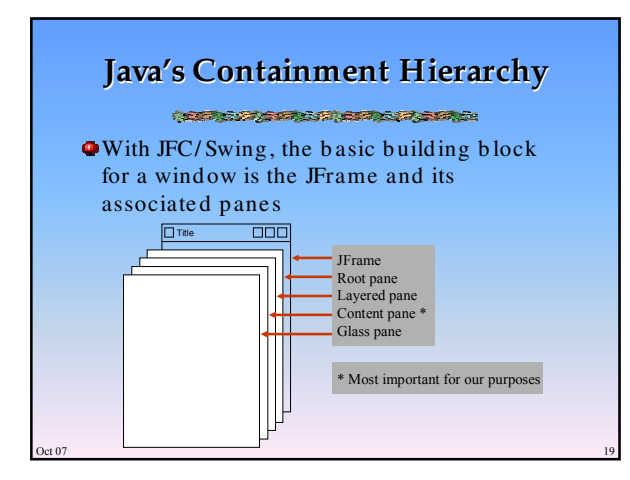

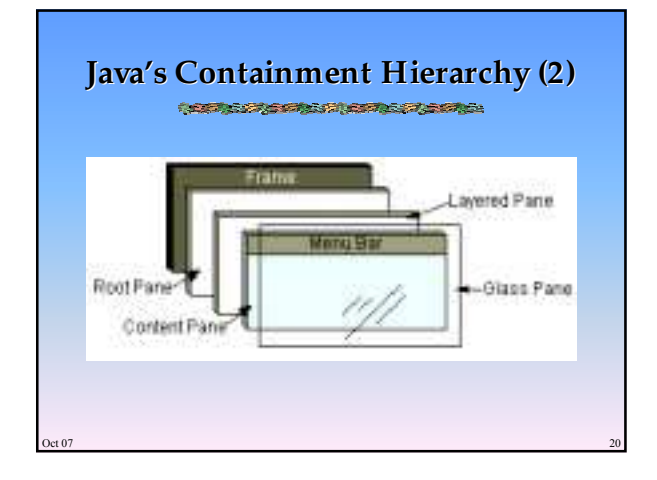

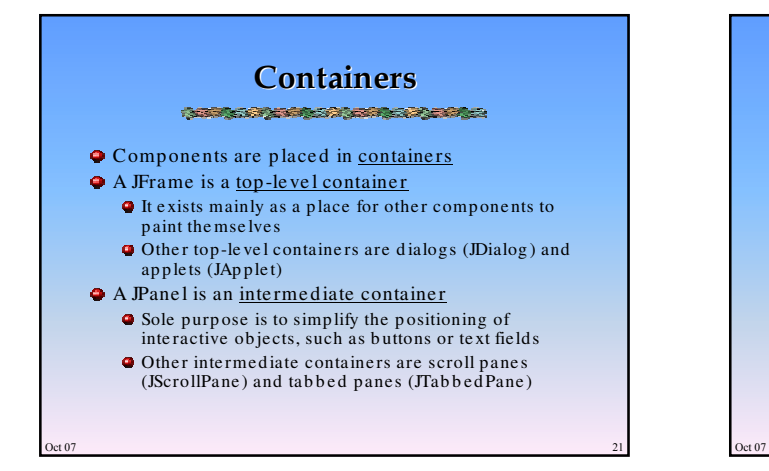

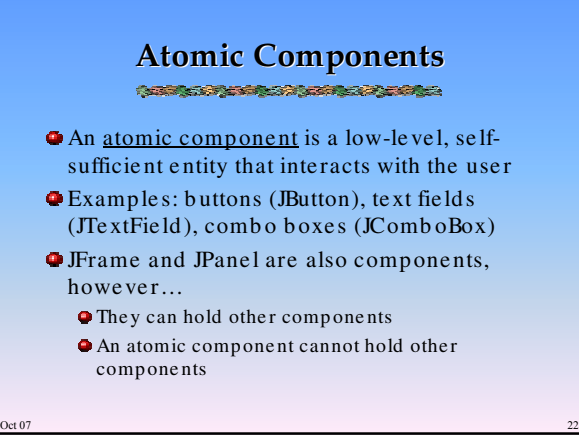

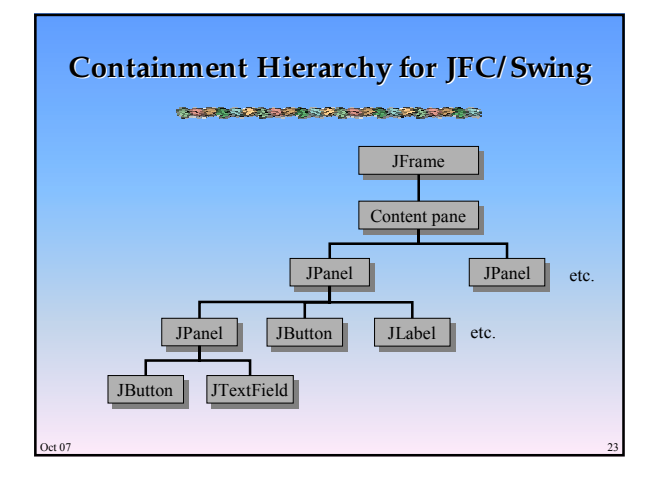

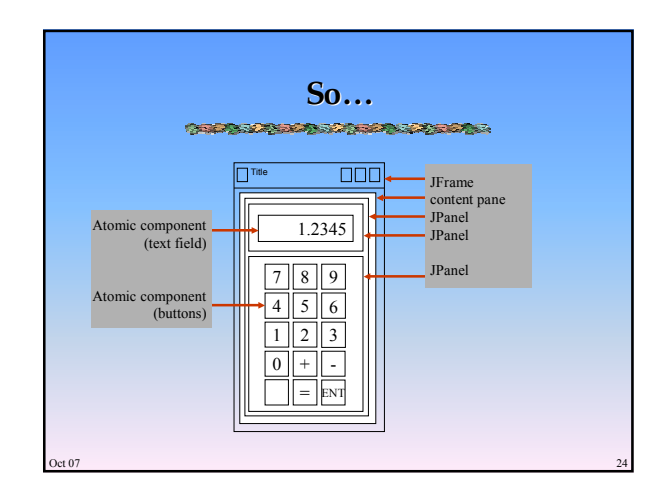

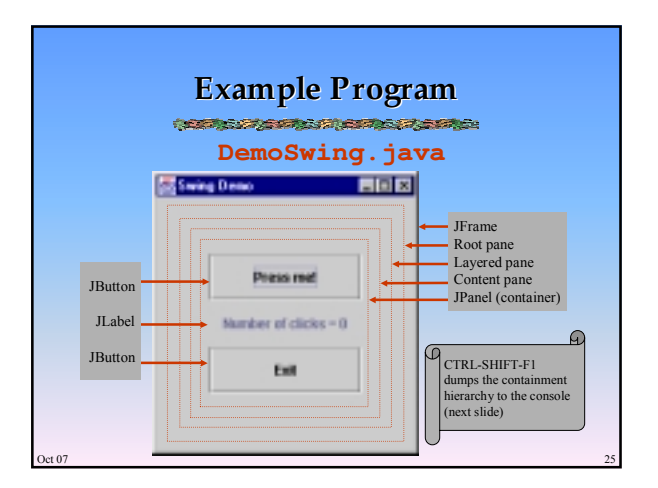

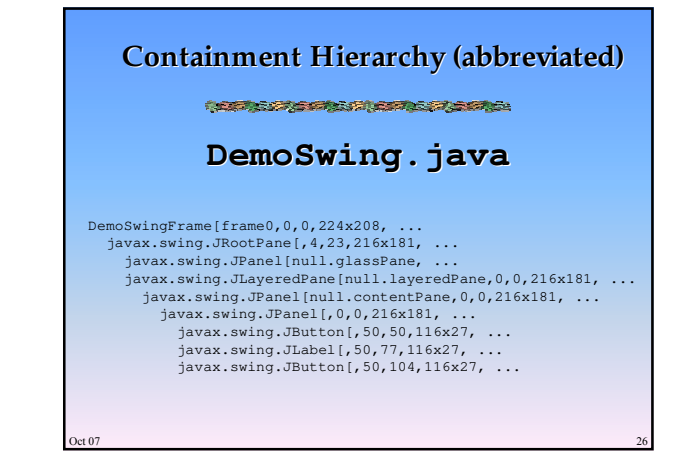

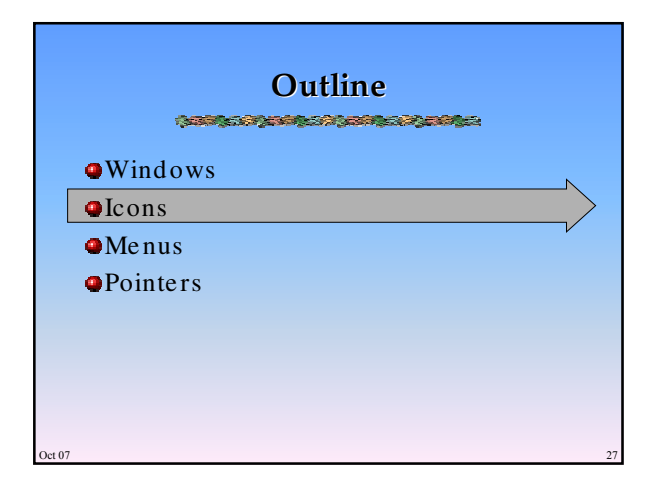

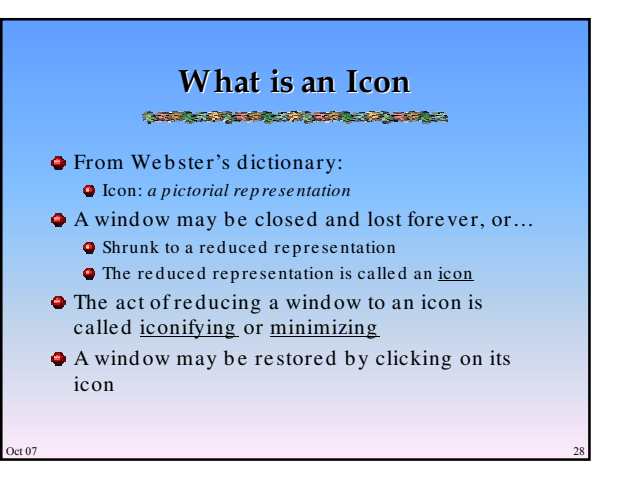

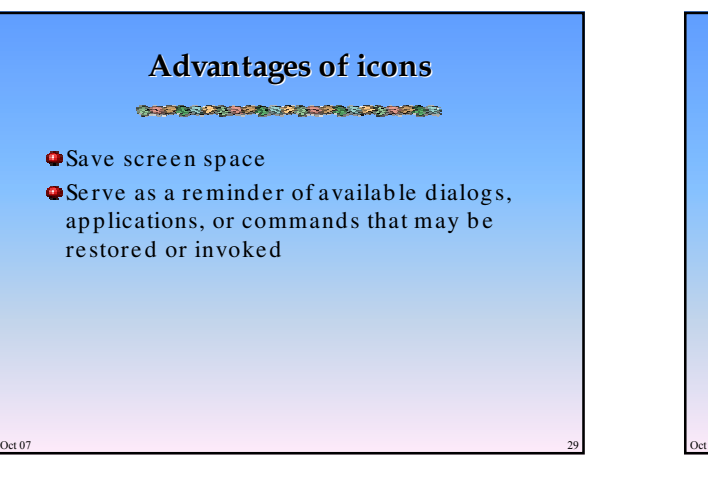

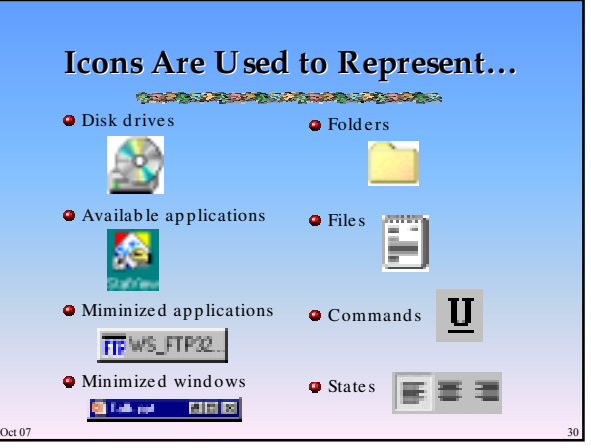

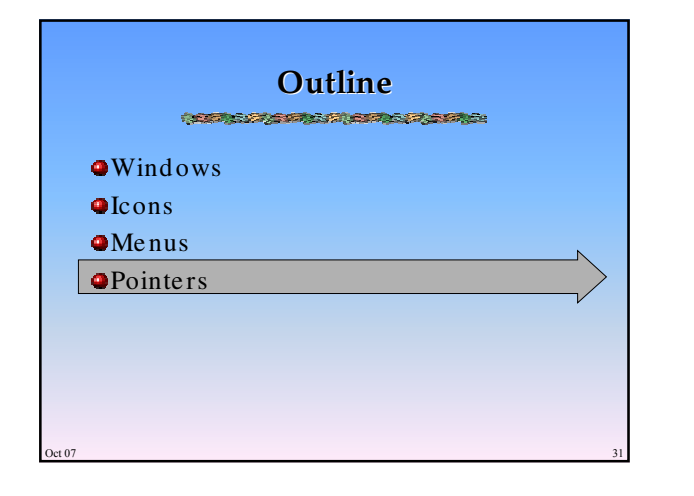

# **What is a Pointer?**

- A pointer is the input device used to inte ract with GUI comp one nts E.g., mouse , trackb all, joystick, touchpad, finger, stylus, light pen
- Two primary purpose s Position control of the on-screen tracker Se le ction via b uttons

 $\cot 07$  32

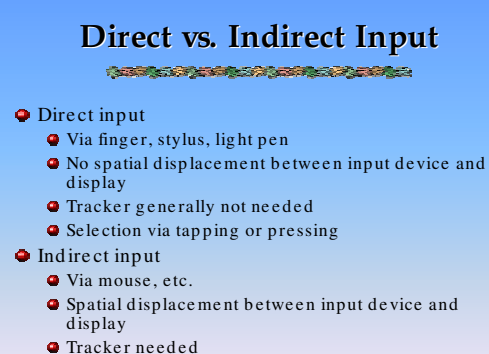

Se le ction via b utton pre sse s

 $\cot 07$  33

## $\cot 07$  34 **Selection Primitives O**Generally at least two buttons on pointing de vice s Se le ction p rimitive s **P**rimary button (default =  $let$ ) Sing le click – se le ct Doub le click – launch Drag – se le ct reg ion  $\bullet$ Secondary button (default = right) Click – invoke conte xt-sensitive menu

# **Tracker**

**O**The on-screen symbol that follows ("tracks") the motion of the input de vice is called a tracker (aka cursor)

### Two primary purpose s

- Position indicator crucial fe edb ack for input control
- State indicator re ve als current state of the syste m or GUI compone nt

 $\cot 07$  35

## **Tracker Hot Spot**

- $\bullet$  The tracker is a bit-mapped image (*x* by *y* pixels)
- One pixel in the image is defined as the hot spot
- Se le ction de te rmined b y the coord inate of the hot sp ot
- When designing custom trackers, make sure the image has an obvious hot spot if selection is required while the tracker is displayed

 $\cot 07$  36

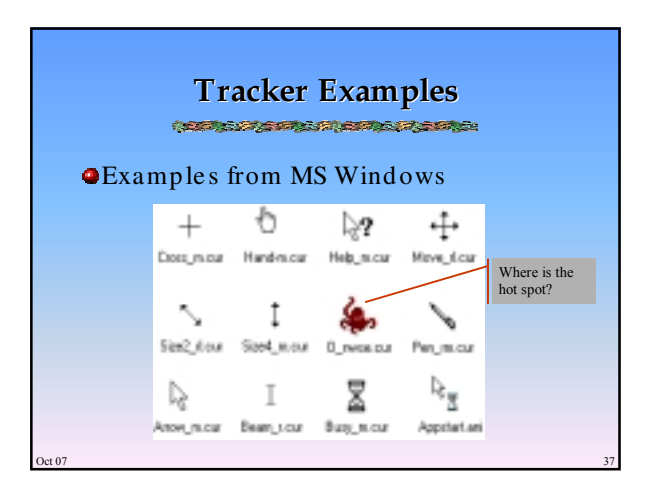

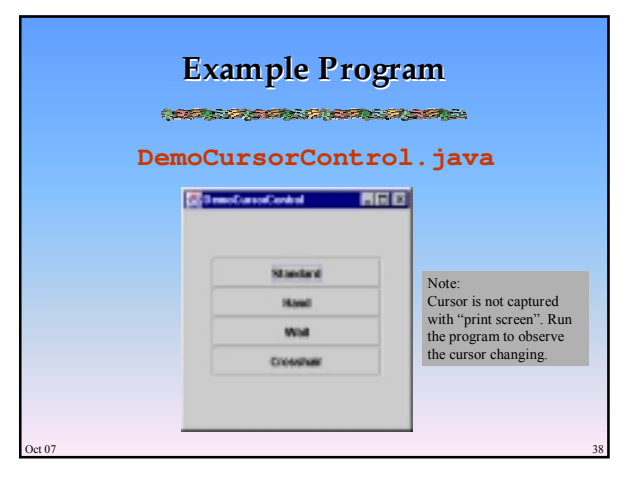

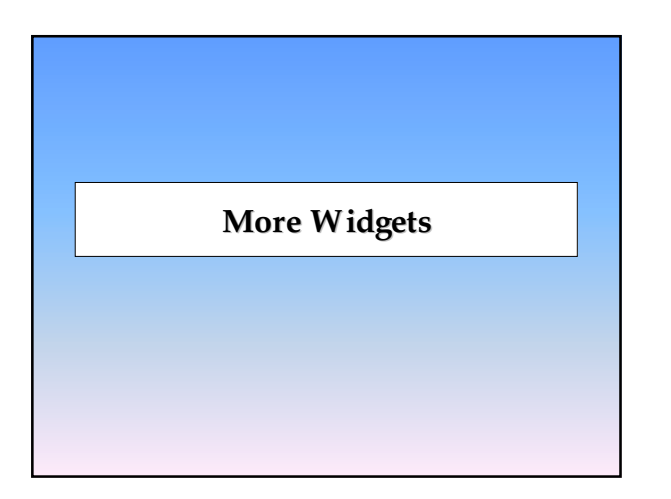

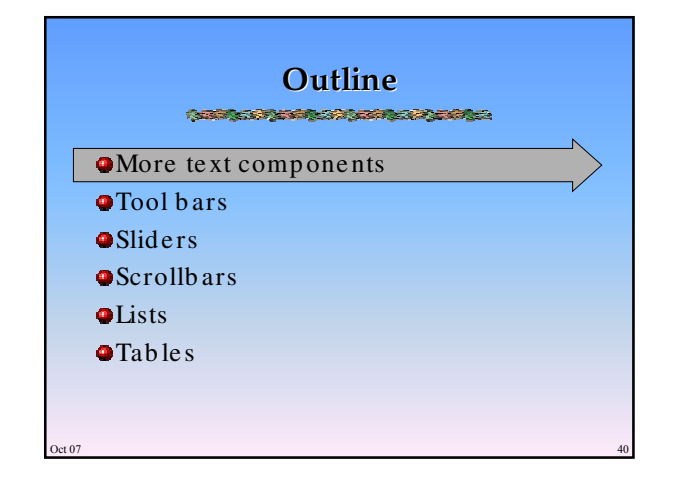

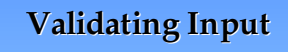

今日のあるとそのからことを行われていたのかもの。

- $\bullet$  Input data must be in the format required by the application
- Example s: Nume ric fie ld with value in ce rtain rang e  $\bullet$  Postal or zip code
	- Date / time formats
- $\bullet$  Invalid input must be corrected before proce e ding
- If invalid input, can pre se nt a popup me ssage , ge ne rate audio alarm, e tc.

 $\cot 07$  and  $\cot 07$  and  $\cot 07$  and  $\cot 07$  and  $\cot 07$  and  $\cot 07$  and  $\cot 07$  and  $\cot 07$  and  $\cot 07$  and  $\cot 07$  and  $\cot 07$  and  $\cot 07$  and  $\cot 07$  and  $\cot 07$  and  $\cot 07$  and  $\cot 07$  and  $\cot 07$  and  $\cot 07$  and  $\cot 0$ 

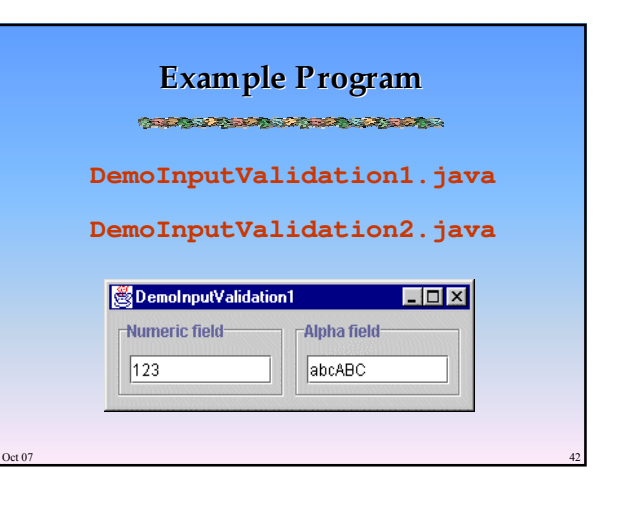